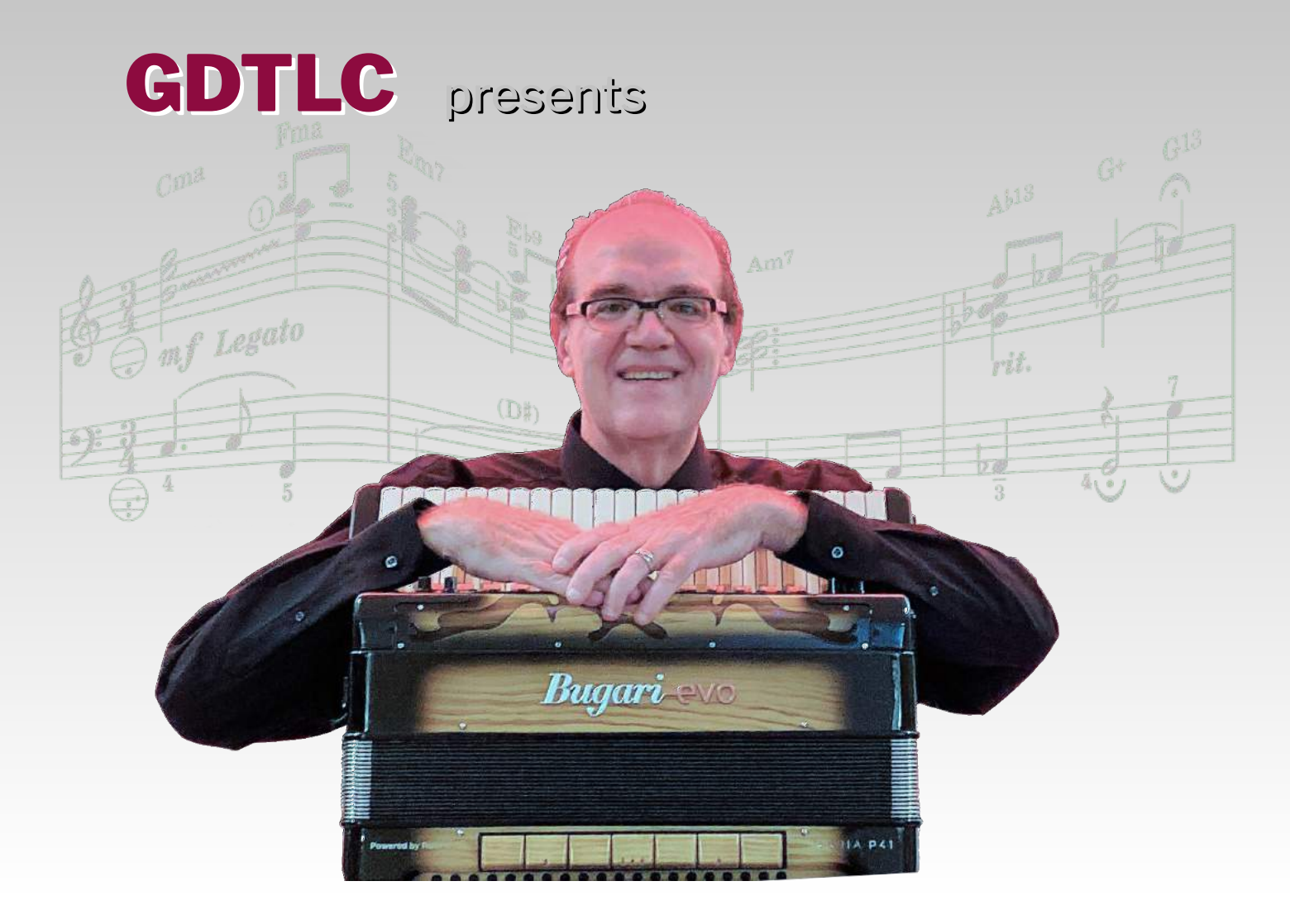

# **Essentials Collection Premium Edition**

A core set of digital programming resources for the Bugari Evo and Roland FR-8X.

Introducing:

All new Sets based on the popular Borsini SuperStar with Refined and Optimized User Programs

# **Essentials Collection by GDTLC Premium Edition**

Thank you for purchasing digital sound programming from *Gary Dahl—the Legacy Continues*. The **Essentials Collection/Premium Edition** is the foundation collection of digital accordion resources from GDTLC. It introduces the Borsini SuperStar sets—first of its kind availability of core sets based on Borsini's top-of-the-line instrument. Using the Roland sound engine, the tone, timber and color of the Borsini SuperStar are faithfully reproduced with a range of musette tunings. The **Premium Edition** includes:

- 2 foundation Sets based on the Borsini SuperStar
- 84 User Program using the Borsini sets plus orchestral instruments, covering a wide range of uses

The **GDTLC Essentials Collection/Premium Edition** is intended for use with the following:

- Roland FR-8x V-Accordion
- Bugari Evo Haria (all models)

To get the best functionality and to minimize any possible problems, please read and follow the Installation and Use instructions included in this document.

#### The Finishing Process

All digital programming from GDTLC undergoes a comprehensive finishing process. This process includes placing each instrument or reed at the desired location in the sound field, balancing volume according to its role with other instruments or reeds, and blending and optimizing the sound of each instrument or reed using a number of other signal processing steps. This comprehensive finishing process produces mellower smooth sounds, crisper bright sounds, and well optimized sound combinations yielding a rich, full, and professional sounding result.

Volume is a particular area of focus. Recorded music underwent a number of years of "more volume is better" thinking—often referred to as the volume wars in radio. Now it is generally accepted among audio engineers that high compression can be fatiguing and washes out the music. Instead, our finishing process allows for a wide dynamic range with thoughtful proportion among the instruments/reeds and between treble and bass. With plenty of signal headroom left after finishing, the performer is in full control of the sound dynamics.

# INSTALLATION BACKGROUND

Digital accordions by Roland can store 1,400 set registers and 1,400 user programs. Having an organized approach to how these are stored is essential to being able to locate the one you want when you want it and to moving smoothly from one to another during a performance. To begin, one should understand the basic structure and function of the instrument.

#### **SETS**

A **Set** refers to a collection of settings that comprise one accordion and one synthesizer:

- 14 treble registers
- 7 bass registers
- 28 synthesizer treble registers (2 per switch)
- 14 bass synthesizer registers (2 per switch)

A Set is stored in one of 100 set locations, numbered from 1 to 100. When the instrument first starts, it is in Set mode (meaning one Set is active), located at your designed default Set. You can then move up or down the Sets numerically, or jump to a desired Set using the Set control buttons. In addition to the Set, there are a number of common settings (common settings are separate from the Sets), like volume and treble/bass balance, that you can select and that stay the same as you move from Set to Set. The Roland FR-8x comes from the factory with 37 preloaded Sets in locations 1 through 37. Other Sets are available from Roland as Expansion Sets.

In addition to the numbered Sets, there is a single special Set called the Working Area, designated as "WA" in the Roland display. The WA is located at what would be location 101. When you change a Set setting manually through the menus, everything is copied to WA and it becomes the active Set. The WA is lost when you turn off the instrument. This allows you to experiment with Set changes and either save them (through the Menus) or allow them to be discarded when you turn off the instrument.

# SET MAP

A Set Map is simply a list of how you are organizing your Sets. Using ranges for specific uses helps keep things organized. For example, factory sets starting at 1 forward, purchased sets starting at 100 growing backwards, and your own sets in the middle, such has starting at 50. You'll know where to put new sets, and you know where to look for ones you already have. Once you decide on ranges, you simply keep a list of individual sets and their locations written down for reference. This also lets you know where your empty space is. Consult the list whenever you are installing purchased sets or creating new sets yourself.

Of course, with only a few sets, you may not need a Set Map. If your sets start to accumulate, you can start a map at any time.

### UPG MAP

A UPG Map is just like a Set Map, except for UPGs. Given the large number of UPG storage locations (1,400) and likely library of UPGs, we at GDTLC feel that a UPG map is essential. Organize your storage into useful ranges for recall and organization. Include ranges that are relevant to you. Purchased UPGs/Banks (by vendor), under development UPGs, performance UPGs, favorites, etc. Have room for growth in your ranges. Once you decide on ranges, you simply keep a written list for reference. Consult the list whenever you are installing purchased UPGs/Banks.

Some people prefer to install purchased Banks and other prefer to install specific UPGs. Whichever you prefer, we have the needed files in the **Essentials Collection**. Simply note what is where on your UPG Map.

# GETTING YOUR FILES

You should have received all of your files in an email, packaged together in a file archive called a .ZIP file. Your files will need to be uncompressed and separated in a process called Extraction. All editions of Windows have this capability. So does almost every other operating system.

After receiving your product delivery email, begin by saving the attached ZIP file to your preferred location on your computer. We recommend using a new file folder called GDTLC, located wherever you keep your data.

After saving the ZIP file, simply double click it and you will see a File Manager type window with an Extract tab and a toolbar tool labeled Extract all. Press the Extract all icon. This will show a pop-up asking you to select a destination for the extracted files. Select whatever location you prefer; we recommend the same GDTLC folder that contains the ZIP file.

Once you select your destination, press the Extract button. All of your files will be uncompressed and copied as individual files to your selected destination.

The files you receive will be:

- This users guide (PDF file).
- A folder called Sets, containing two .ST8 files. Always install these first when it is time to install files.
- A folder called Banks, containing 6 user program bank files (UPB). Install all six of these files for a complete installation. This is the simplest way to install your complete product.
- A folder called UPGS, containing 84 individual user programs. If you want to do a custom installation, use this folder instead of Banks. This allows you to pick and choose, install to a variety of locations, install in a different order, or install only a subset of UPGs. This is more complex to do, but gives you more control of your configuration.

When later instruction refer to copying files to a USB flash drive, the files described above are the ones to copy. Everyone should install the Sets files. Most people will then install the Banks files. You may use the UPGS files instead of the Banks files (or in addition). However, the Banks folder alone will give you a complete set of UPGs. The UPGS folder is for the convenience of those who wish to do a custom installation, and does not need to be used by others.

# **MENUS**

Throughout the installation section, it is necessary to use the Roland Menu system to perform various functions. There are three menu controls located above the treble registers when in the playing position. These controls are:

- A) The MENU (activation) button. Press this button to enter into the menu system on the display.
- B) The SCROLL KNOB (labeled as DATA/ENTER). Turn this knob clockwise to scroll up, and counter-clockwise to scroll down each menu or data area. Press this knob in to SELECT the currently highlighted item.

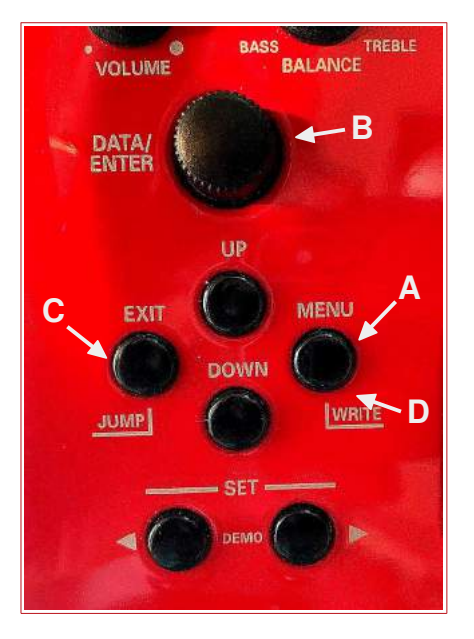

- C) The MENU EXIT button. Press this button to return up one level of menu, or for the highest level menu, to exit the menu system. This button is also used to deselect a highlighted item. You can think of it as a "go back" button.
- D) The MENU button is also the WRITE button, used to access the USB drive. Use this, when prompted to press "WRITE", by holding in the button until it activates.

# INSTALLATION

# BACKING UP YOUR DATA

The very first step in installing **GDTLC's Essentials Collection** should be to back up your current data. Although installation is not an overly complex process, there is the potential to impair part of your instrument, or overlay existing resources. Having a current backup makes recovery in this case simple and straight forward. Always back up your data as the first step of installing this or any product.

There is no function that will back up the Roland system itself or installed Expansion Sound binary files. These can be restored, if needed, by re-installing files from Roland. See the Roland website in the rare case this becomes necessary.

There is a utility that will export sets and user programs (the data of the system). You should use this utility to make a copy of all of your sets and user programs before beginning an installation.

1. ) To back up all of your data, insert a working USB flash drive in the USB Memory port. Power on your system, then use the menu system to go to menu 15.8.

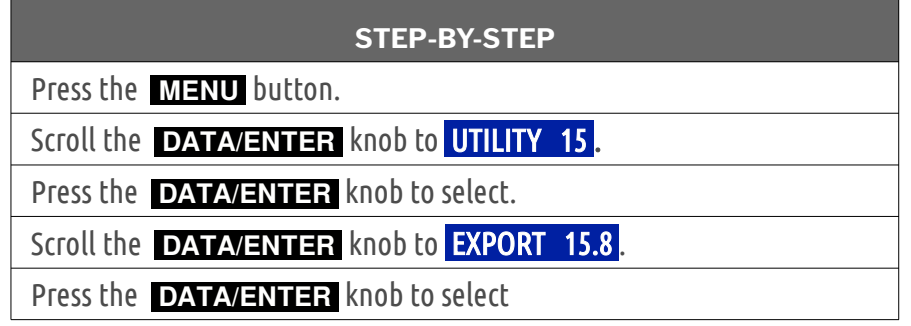

2. ) Select to export all Sets

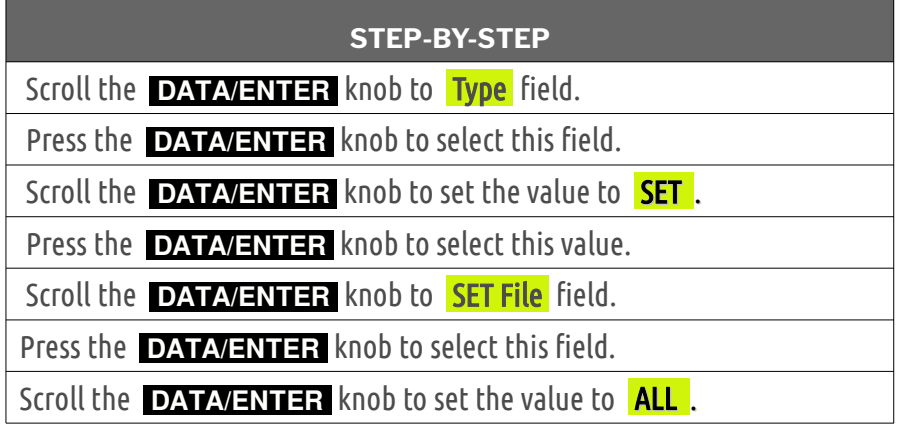

3. ) Name the exported file and perform the export.

#### **STEP-BY-STEP**

 Press the **WRITE** button to show the USB directory and default file name to be written.

 Use the **DATA/ENTER** to scroll and select letters for a name change, if desired.

Press the **WRITE** button to perform the export of all sets.

 The export operation will take a few minutes. A message will indicate when the export is complete.

# PREPARATION

All versions of Bugari Evo branded accordions have compatible system software. However, for Roland branded accordions, the **GDTLC Essentials Collection**  depends on the system software version installed on your instrument to be version 2.50 or higher. When you turn the power on, the system software version is shown in the display. If your software version is less than 2.50, you'll need to upgrade it in order to use the **GDTLC Essentials Collection.** See the Roland website

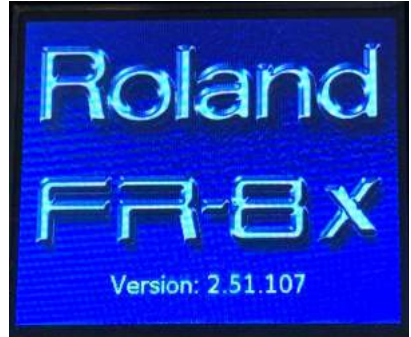

[\(www.roland.com\)](http://www.roland.com/) for instructions and files for updating your system software.

For all instruments, the **GDTLC Essentials Collection** depends on a broad range of pre-installed tones. Prior to installing the Essentials Collection, make sure that your accordion has these 4 Sound Expansions installed:

A: Alpine (ALPINE) B: Orchestra (AccOrchestra) C: FR-8x Special Strings (8xSP String) D: FR-8x Special Guitar & Brass (8xSp Gtrs&Brs)

Depending on your model and when you purchased it, you may have some of these Sound Expansions installed from the factory. For any Sound Expansion that you still need, the Roland End User License Agreement requires that you obtain them directly from the Roland website. Their site will allow you to download a ZIP file for each Sound Expansion that you need. Each ZIP file will contain a number of files. Only the xxxx.bin file needs to be installed for the **GDTLC's Essentials Collection**. Install the Sound Expansion UPG files at your own choosing.

#### **SOUND EXPANSIONS**

For *each* Sound Expansion needed, do the following:

1. Locate the Downloads page for the FR-8x on the Roland website [\(www.roland.com\)](http://www.roland.com/). "Googling" 'Roland FR-8x sound expansion' can be helpful in locating it. Or you can go through the Roland site's menus, selecting Keyboards, V-Accordion, FR-8x, and then Downloads.

For convenience, you can also use this direct link as long as Roland does not change their site. <https://www.roland.com/global/products/fr-8x/downloads/>

- 2. Select the desired Sound Expansion, accept the End User License Agreement and download the single ZIP file.
- 3. Open the ZIP file and extract all files to a location of your choosing on your PC; then copy the xxxxx.bin file to a (preferably empty) USB flash drive. xxxxx will match the name of the sound expansion; for example DALLAPE.bin will be in the Dallape Sound Expansion.
- 4. Repeat steps 1 through 3 for each needed Sound Expansion, adding the xxxxx.bin files to the USB drive.
- 5. With your digital accordion powered off, place the USB drive into your digital accordion's USB Memory port. Press the Power button to power on.
- 6. Once started, go to menu item 15.10 (Sound Expansion).

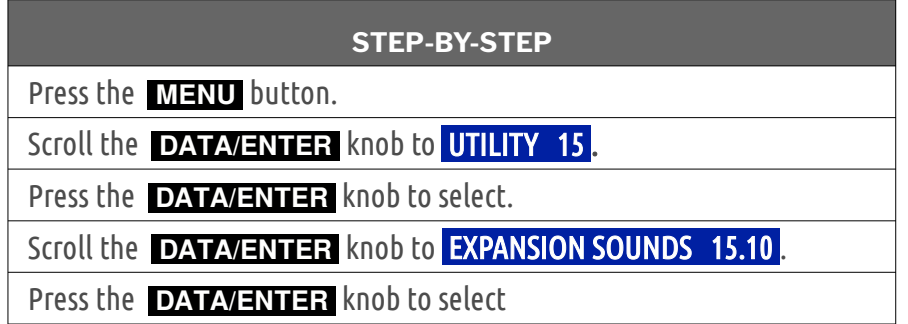

7. Set the memory area to the desired location (one of A thru D) and set the action to load.

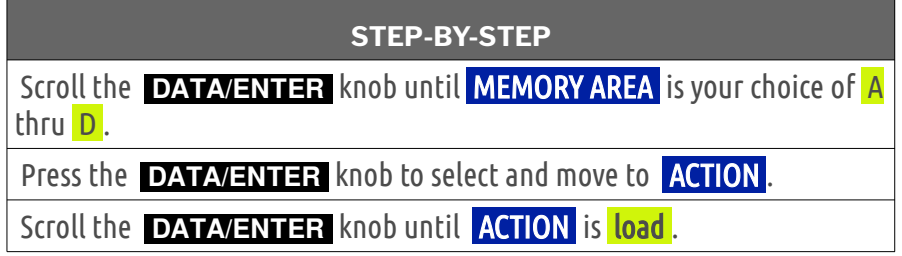

8. Press the write button to access the USB and select the desired xxxx.bin file to load.

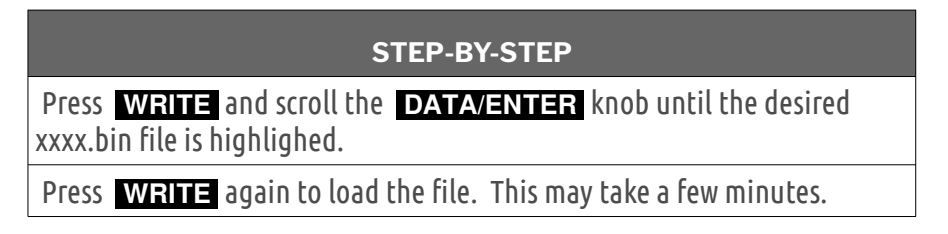

9. Repeat 7 and 8 for each Sound Expansion file to be loaded, selecting the desired location each time.

# INSTALLING SETS

Be sure to install Sets first, before any UPGs. This way, the UPGs can reference the Sets.

Before installing the Sets, make sure you have the correct system software version and Sounds Expansions, as described above. Our Sets will not function correctly without them. If you install the Sets without a needed Sound Expansion, some sounds will be missing from your Sets. To correct this, simply install the Sound Expansion (according to directions above) and re-install the Sets.

The **Essentials Collection** Sets install the same way as any other Set. To install Sets:

- 1. Prior to installing, consult your Set Map and decide the location number where you wish to install your Sets.
- 2. Place your Set files on a USB flash drive.
- 3. With your digital accordion powered off, place the USB flash drive into your digital accordion's USB Memory port, and press the Power button to power on the instrument.
- 4. Go to the Import menu (15.9).

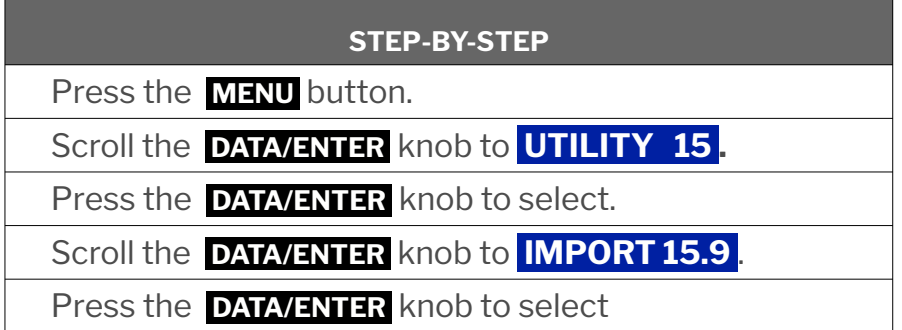

5. Set the import to a single Set, and assign the location number you decided.

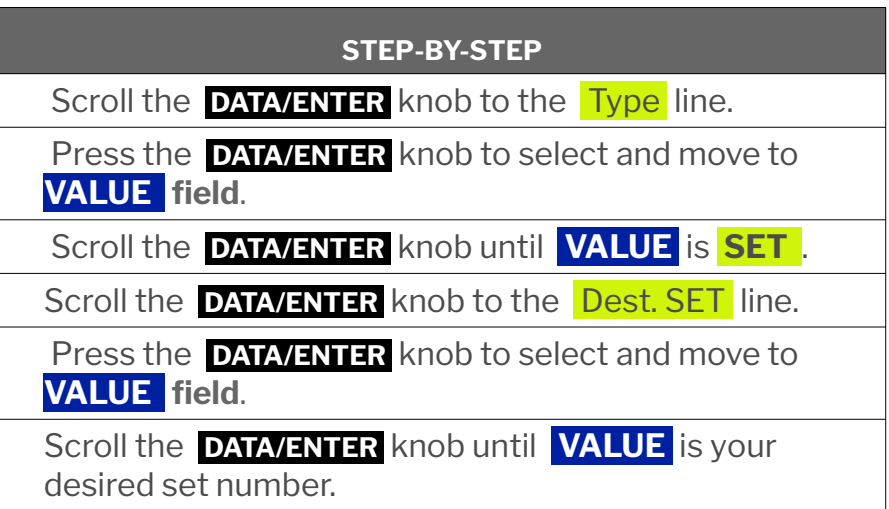

6. Select the Borsini set file and write it to the set location.

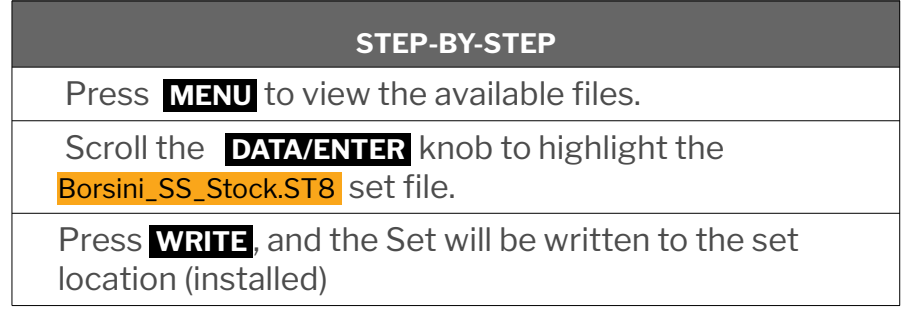

- 7. Repeat steps 5 and 6, selecting a new set location and the Borsini\_SS\_Hybrid.ST8 set file.
- 8. When finished, press **EXIT** several times to return to you the main display.
- 9. Test your new sets functioning, and make sure they are located where you intended.

# INSTALLING USER PROGRAMS

Before installing any User Programs, make sure you have the **Premium Edition** Sets installed and working correctly. If you install the Sets without a needed Sound Expansion, some sounds will be missing from your Sets. To correct this, simply install the Sound Expansion (according to directions above) and re-install the Sets. Then proceed with install the User Programs.

**Premium Edition** UPGs can be installed individually or in Banks. You should decide which you prefer and select locations from your UPG Map before proceeding with file installation.

The **Essentials Collection** UPGs/Banks install the same way as any other UPGs/Banks. To install:

- 1. Place all the needed files (.UPB or .UPG or a mix) on a USB flash drive.
- 2. With your digital accordion powered off, place the USB flash drive into your digital accordion's USB Memory port, and press the Power button to power on the instrument.
- 3. Go to the Import menu (15.9).

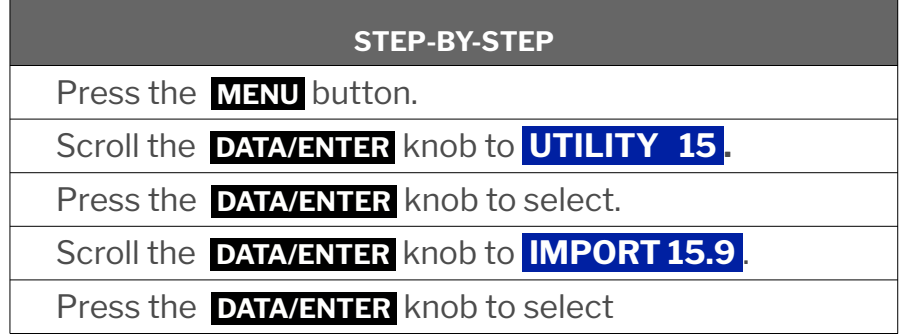

4. Set the import to a User Program, file to Bank or Single and assign the location number you decided.

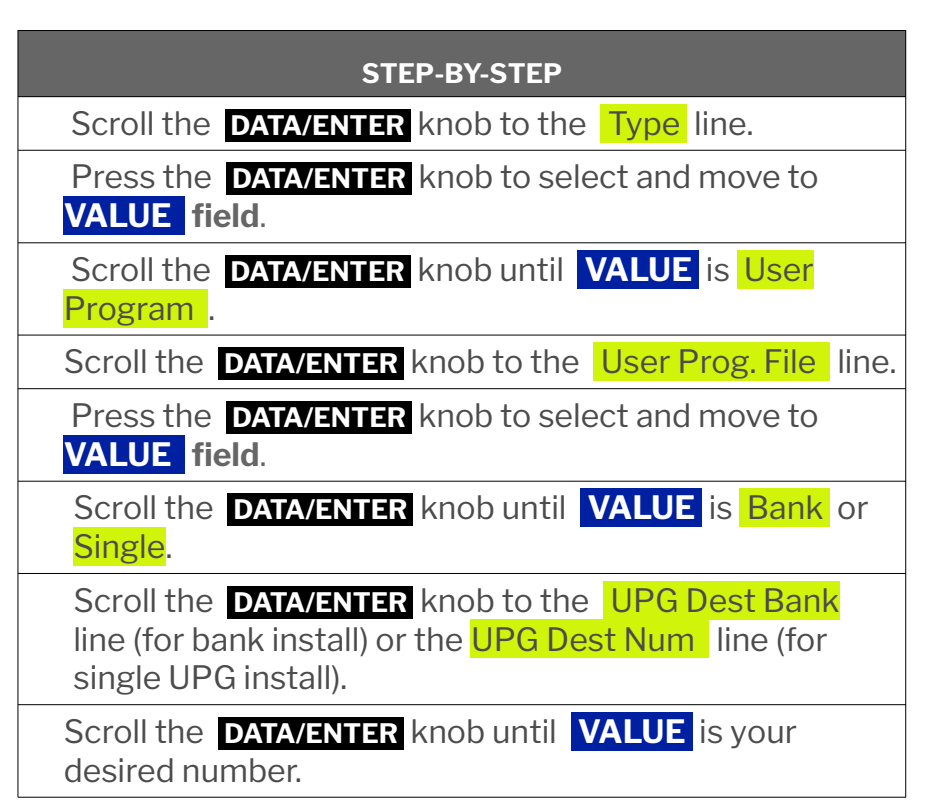

5. Select the Bank or UPG to install.

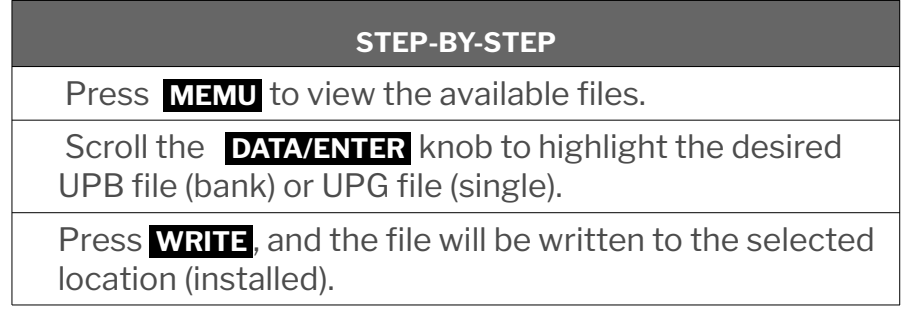

- 6. Repeat steps 4 and 5, selecting a new file and location for each remaining file to be installed.
- 7. When finished, press **EXIT** several times to return to you the main display.
- 8. Test your new UPGs/Banks, and make sure they are located where you intended.
- 9. If you have loaded something in error, simply delete that one Bank or UPG and go through the load process for that item again, being careful to select the correct location.

# SETTING ADJUSTMENTS

After installing your files, consider making adjustments to some settings. We recommend these for our UPGs and think they may be suitable for other UPGs as well.

*Audio Boost* – should be turned on. With it, your sound "pops and cuts" nicely. It is found on *System Menu 14.4*. You can hear the different via speakers and even headphones. The audio outputs don't seem to benefit though.

*Dynamic Bellows* – should be turned on (Roland only). It is found on *System Menu*  **14.1**. Set the number to your personal preference for air flow, but be sure the Status is On. The Bugari uses traditional air flow, so this doesn't apply.

**Minimum Bellows** – should be kept as low as possible. It is found on *System Menu 14.1*. The Minimum Bellows will assure a fixed sound volume as a minimum, but as a consequence, it reduces your dynamic range. We have set volumes throughout our UPGs to maintain as much dynamic range as possible for the performers expression. Therefore we recommend keeping Minimum Bellows as low as possible to protect that range.

**Stero Width** – should be set at -15, per Roland's recommendation. It is found on *System Menu 14.3*. This is the target stereo field for which our UPGs were designed. You can use higher values (toward 0) and Narural, but we think -15 works best with our UPGs. Wide will give poor result and definitely should be avoided.

| Set          | Reg.           | <b>Reed(s)</b> | <b>Tone</b><br><b>Chamber</b> | <b>Voice</b><br><b>Name</b> | <b>Recommended</b><br><b>Bass Register</b> | <b>Notes</b>                   |
|--------------|----------------|----------------|-------------------------------|-----------------------------|--------------------------------------------|--------------------------------|
| 1            | 1              | L              | L                             | Bor Bass                    | 5                                          | Smooth Bassoon                 |
| 1            | $\overline{2}$ | L              | none                          | Bor Bas+                    | 5                                          | Mid Punch Bassoon              |
| 1            | 3              | LM             | LM                            | Bor Ban                     | 5 or 4                                     | Bandoneon                      |
| 1            | 4              | <b>LMM</b>     | L                             | Bor Sax                     | 5 or 4                                     | $0c/+14c$ (4.4 bps at C5)      |
| 1            | 5              | <b>LMM</b>     | LM                            | Bor Horn                    | 5 or 4                                     | $-12c/Oc$ (3.6 bps at C5)      |
| 1            | 6              | <b>LMM</b>     | LM-                           | Bor Acc                     | $5$ or $6$                                 | $-12c/+14c$ (8.0 bps at C5)    |
| $\mathbf{1}$ | 7              | LMMM           | LM                            | Bor Mas1                    | 4                                          | $-12c/Oc/+14c$ (8.0 bps at C5) |
| $\mathbf{1}$ | 8              | <b>LMMMH</b>   | <b>LMH</b>                    | Bor Mas+                    | 4                                          | $-12c/Oc/+14c$ (8.0 bps at C5) |
| 1            | 9              | МM             | M                             | Bor Vio                     | 5                                          | $-12c/Oc$ (3.6 bps at C5)      |
| $\mathbf{1}$ | 10             | МM             | M                             | Bor Vio+                    | 5                                          | $0c/+14c$ (4.4 bps at C5)      |
| 1            | 11             | МM             | M                             | Bor Vio++                   | $5$ or $4$                                 | $-12c/+14c$ (8.0 bps at C5)    |
| 1            | 12             | M              | М                             | Bor Clar                    | 4                                          | <b>Smooth Clarinet</b>         |
| 1            | 13             | $M+$           | none                          | Bor Flut                    | 4                                          | Thin, Non-Chambered            |
| $\mathbf{1}$ | 14             | H              | H                             | Bor Pic+                    | 1, 2, 3                                    | Hybrid 4'                      |

Set 1. Bor SS is a modeled 2013 Borsini Superstar IV, as from the factory

The **Bor SS** set is an acoustic set and does not include any orchestral instruments for bass or treble.

**Set 2. Bor Hyb** is a modeled 2013 Borsini Superstar IV with digitally adjusted tuning for more mild musette options\*

|                | Set Reg. | Reed(s)      | <b>Tone</b><br><b>Chamber</b> | <b>Voice</b><br><b>Name</b> | <b>Recommended</b><br><b>Bass Reg.</b> | <b>Notes</b>                   |
|----------------|----------|--------------|-------------------------------|-----------------------------|----------------------------------------|--------------------------------|
| 2              | 1        | L            | L                             | <b>Bor Bass</b>             | 5                                      | Smooth Bassoon                 |
| 2              | 2        | L            | none                          | Bor Bas+                    | 5                                      | Mid Punch Bassoon              |
| $\overline{2}$ | 3        | LM           | LM                            | Bor Ban                     | 5 or 4                                 | Bandoneon                      |
| 2              | 4        | <b>LMM</b>   | L                             | Bor Sax                     | $5$ or $4$                             | $0c$ /+6 $c$ (1.6 bps at C5)   |
| $\overline{2}$ | 5        | <b>LMM</b>   | LM                            | Bor Horn                    | 5 or 4                                 | $0c/+4c$ (1.2 bps at C5)       |
| 2              | 6        | <b>LMM</b>   | $LM-$                         | Bor Acc                     | 5 or 6                                 | $0c/+8c$ (2.4 bps at C5)       |
| 2              | 7        | <b>LMMM</b>  | LM                            | Bor Mas1                    | $\overline{4}$                         | $0c/+8c$ (2.4 bps at C5)       |
| $\overline{2}$ | 8        | <b>LMMMH</b> | LMH                           | Bor Mas+                    | $\overline{4}$                         | Oc/+6c Musette (1.6 bps at C5) |
| $\overline{2}$ | 9        | МM           | M                             | Bor Vio                     | 5                                      | $0c$ /+4 $c$ (1.2 bps at C5)   |
| $\overline{2}$ | 10       | MM           | M                             | Bor Vio+                    | 5                                      | $-6c/+7c$ (4.0 bps at C5)      |
| $\overline{2}$ | 11       | <b>MM</b>    | M                             | Bor Vio++                   | 5 or 4                                 | $-6c/+10c$ (5.2 bps at C5)     |
| $\overline{2}$ | 12       | M            | M                             | <b>Bor Clar</b>             | 4                                      | Smooth Clarinet                |
| $\overline{2}$ | 13       | $M+$         | none                          | Bor Flut                    | 4                                      | <b>Thin Non-Chamber</b>        |
| 2              | 14       | H            | H.                            | Bor Pic+                    | 1, 2, 3                                | Hybrid                         |

Digital tuning allows each register to have it's own set of reeds and detuning level, providing a greater variety than is possible with physical reeds.

The **Bor Hyb** set is an acoustic set and does not include any orchestral instruments for bass or treble.

# User Programs and Bank Details

# Bank 1 – Essential Piano

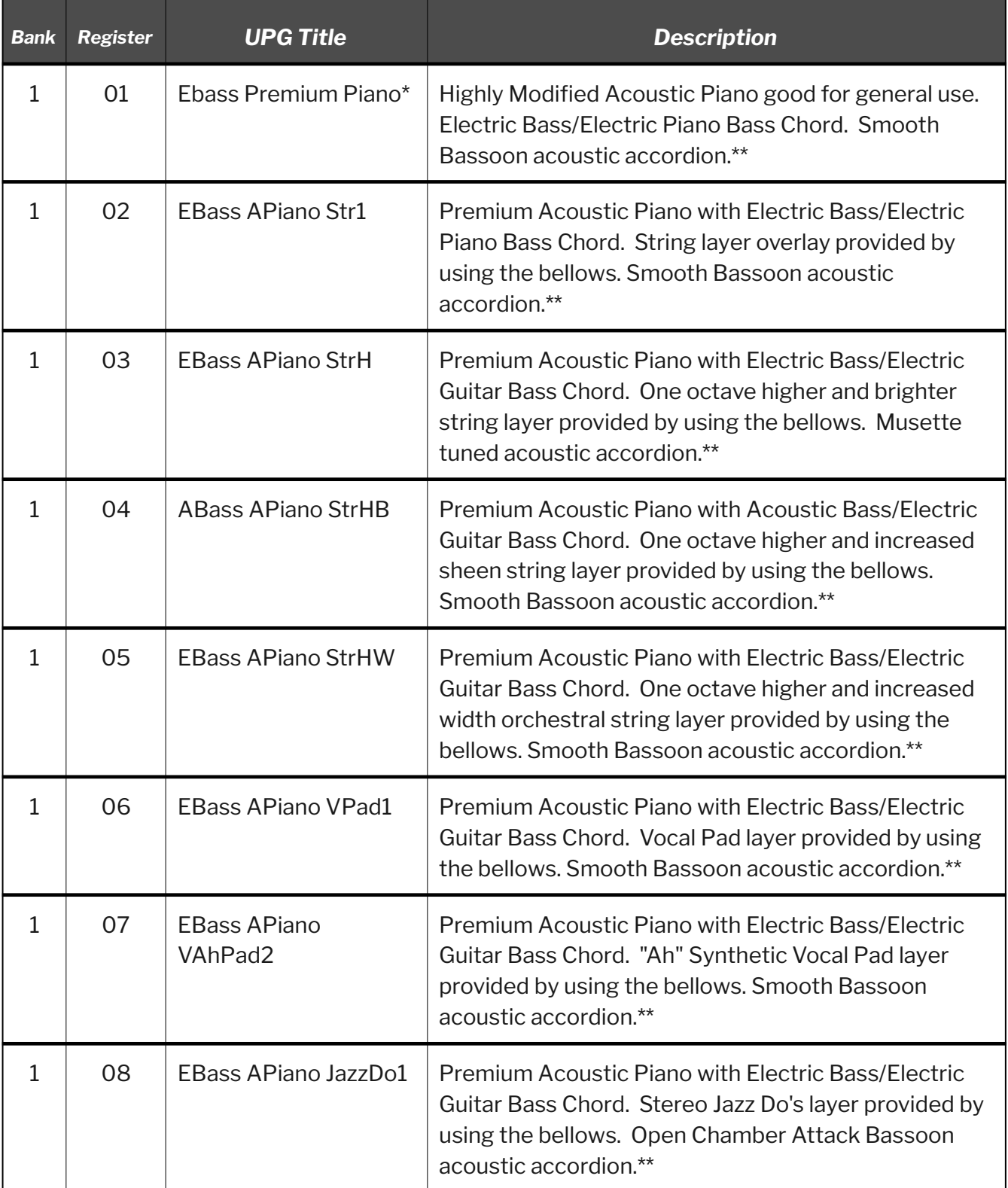

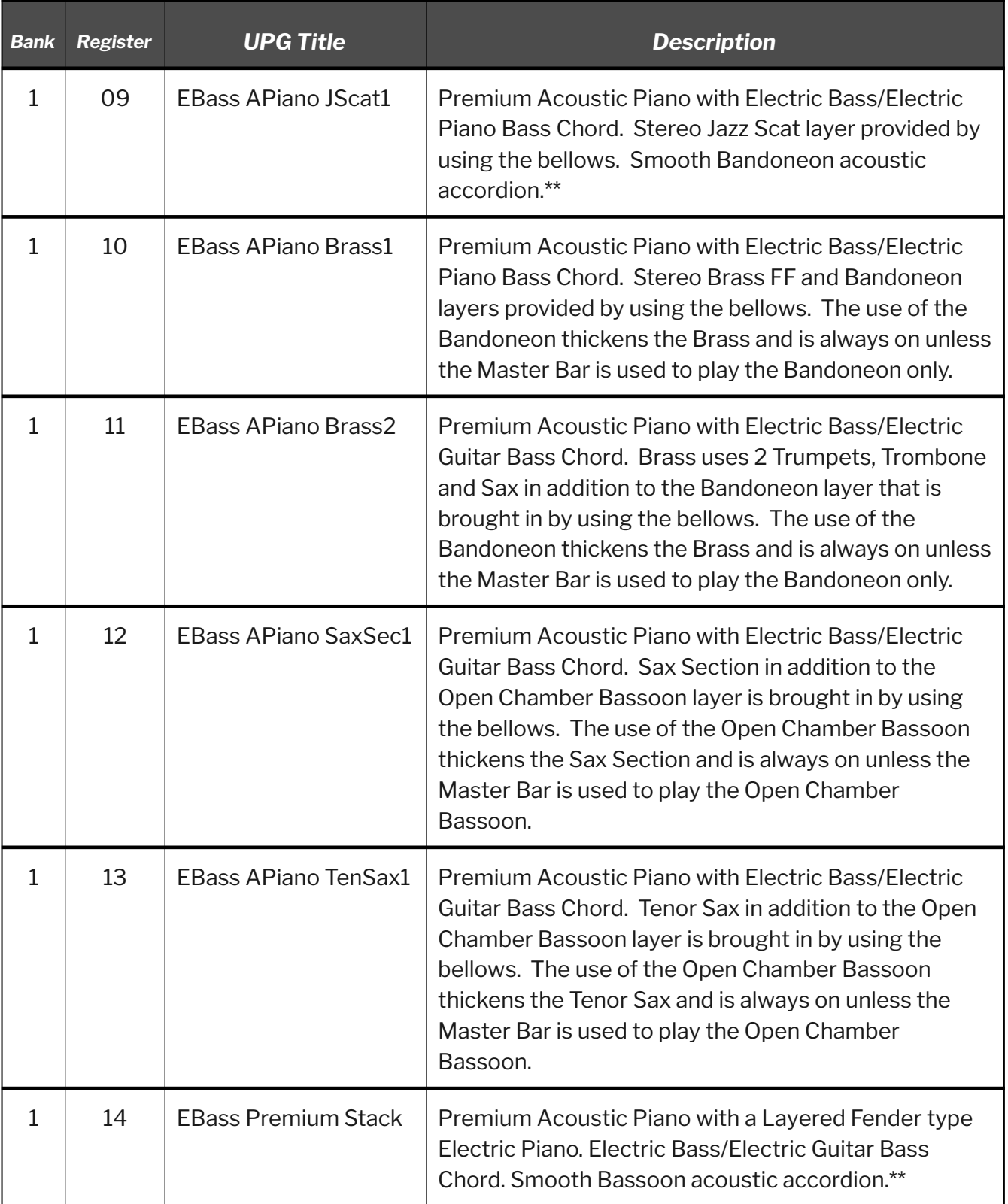

\* The Premium Piano is an acoustic piano specifically used throughout this bank. It has been slightly modified depending on tone requirements. It is synonymous with APiano in further bank registers.

- \*\* The Master Bar is used to solo the acoustic accordion when denoted in this form. No other orchestral voices with the exception of the left hand are heard.
- NOTE: Bank 1 through 6 throughout this document is used for easy reference. Install your banks at the locations indicated by your own UPG map, not the Bank column in these tables.

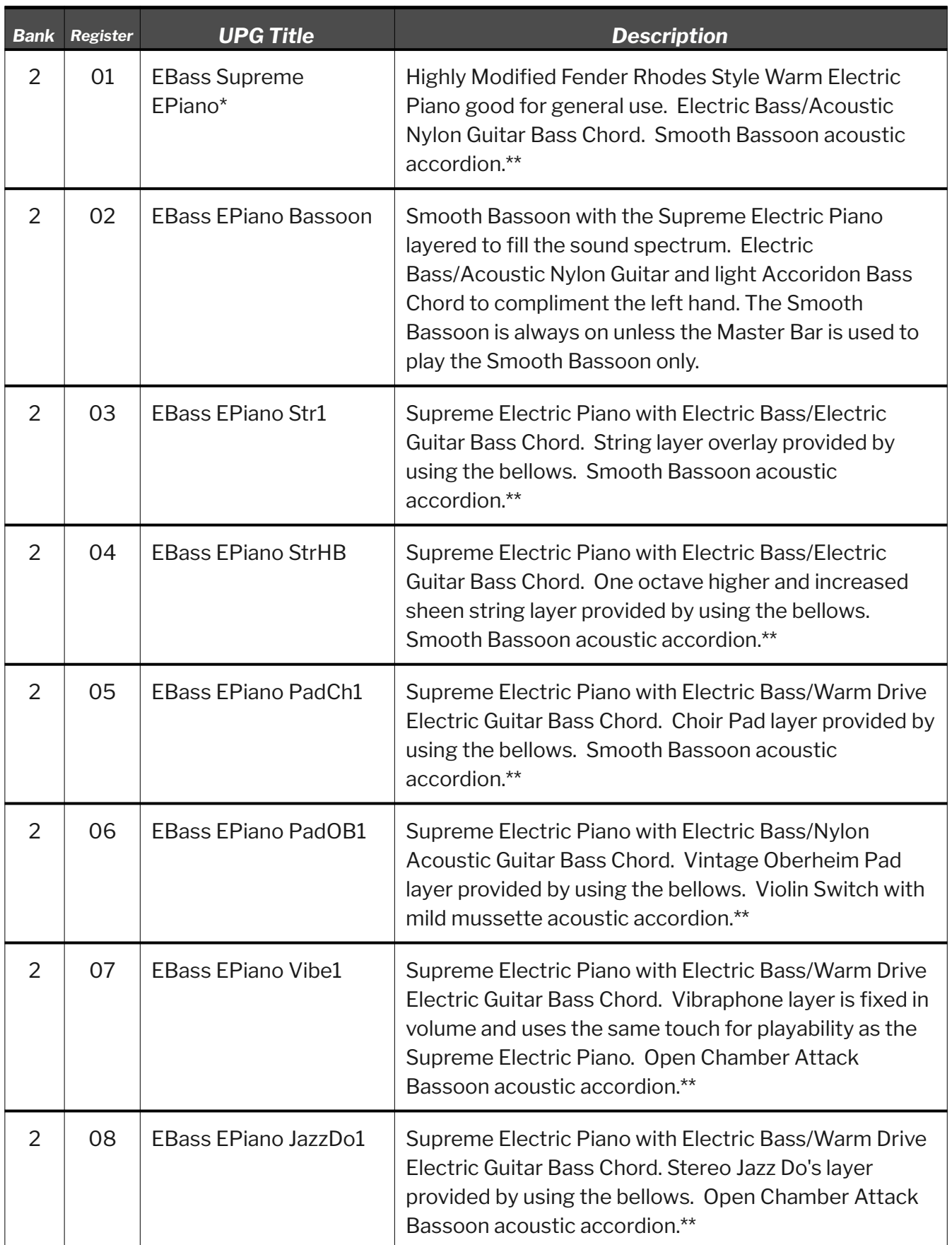

# Bank 2 – Essential Electric Piano

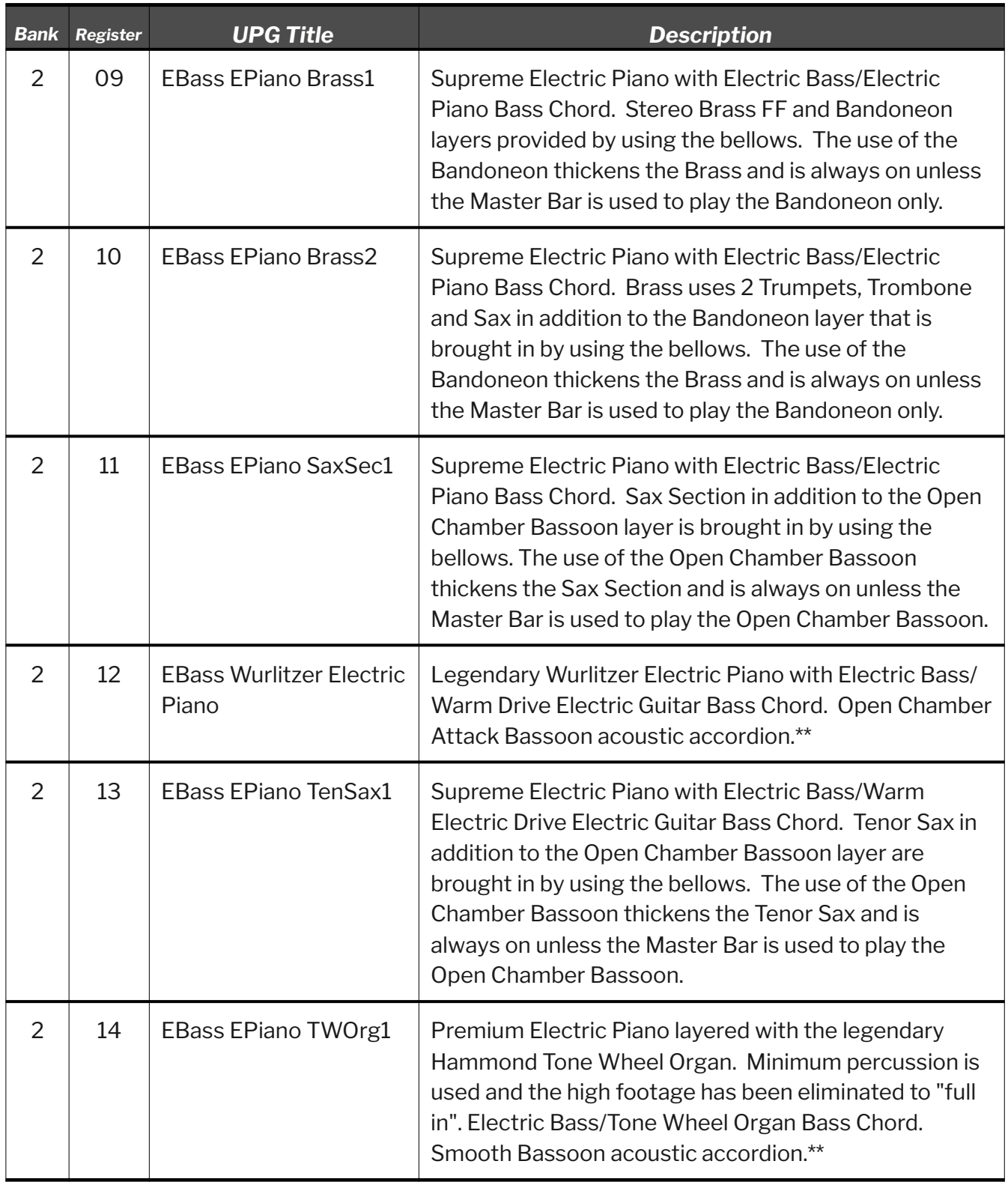

\* The Supreme Piano is a highly modified electric piano used throughout this bank. It has been slightly modified within the registers to accommodate tone requirements. It is synonymous with EPiano in further bank registers.

\*\* The Master Bar is used to solo the acoustic accordion when denoted in this form. No other orchestral voices with the exception of the left hand are heard.

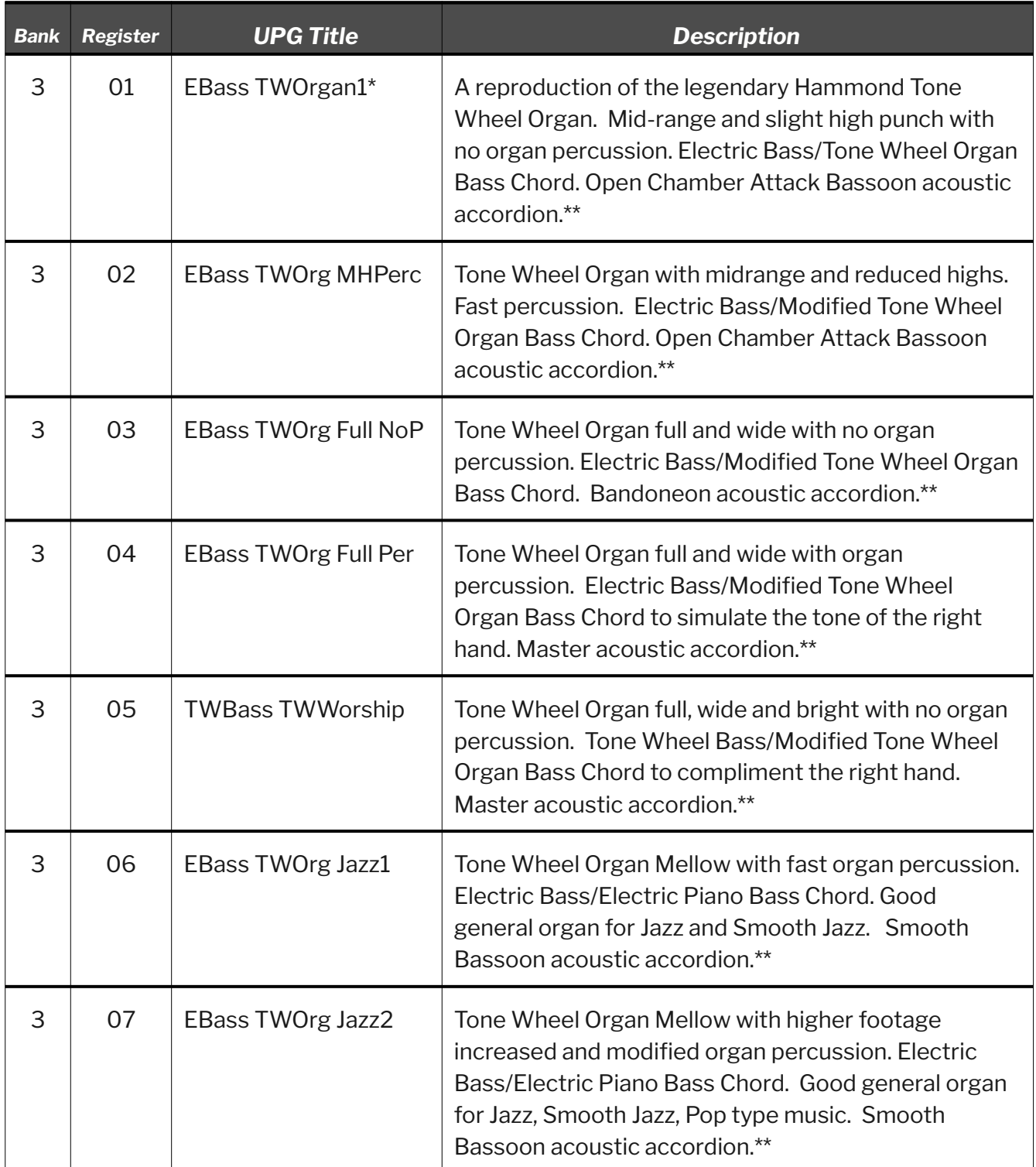

# Bank 3 – Essential Tone Wheel Organs and Mallet Instruments

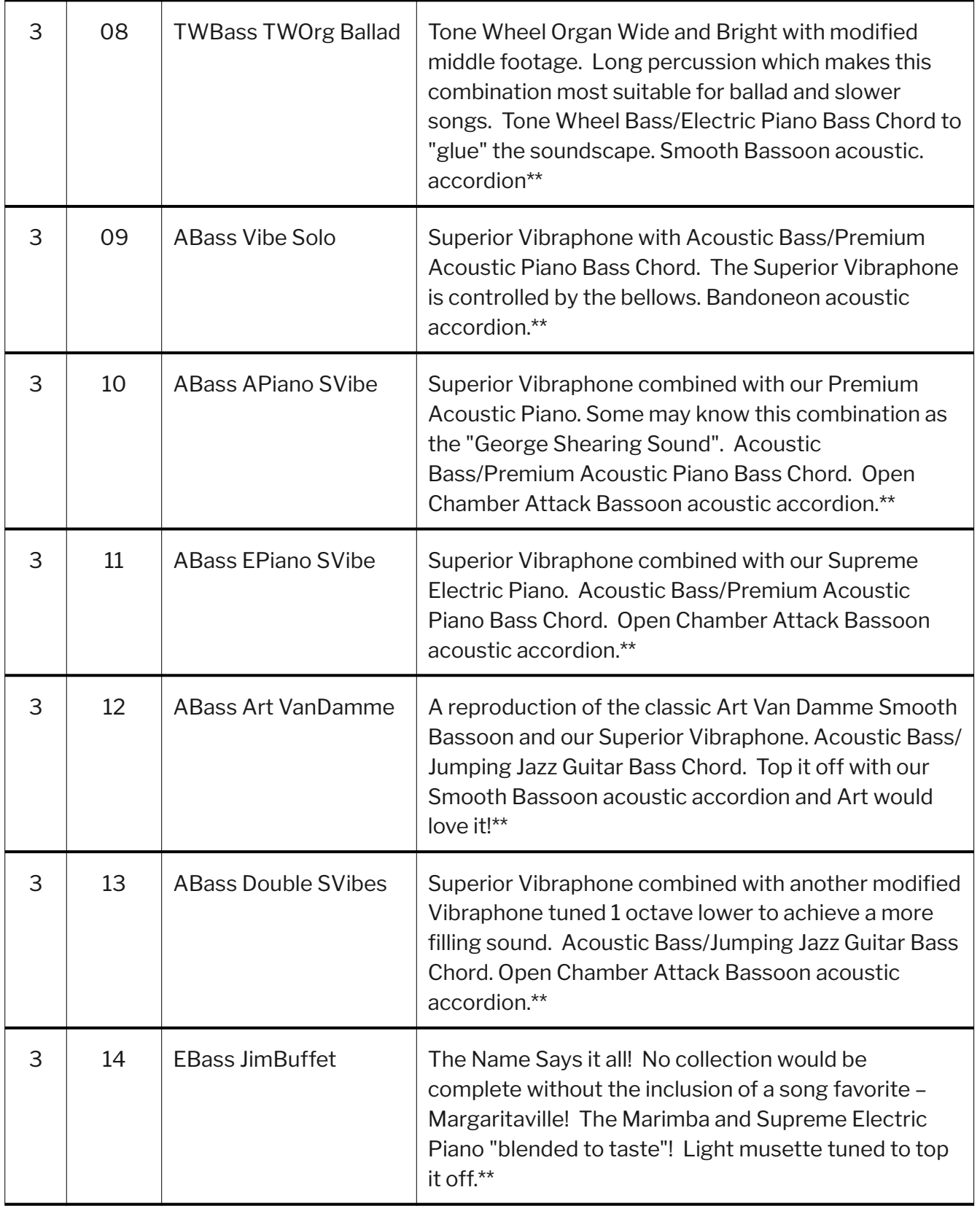

\* The legendary Hammond Organ is recreated in a variety of styles in this bank.

\*\* The Master Bar is used to solo the acoustic accordion when denoted in this form. No other orchestral voices with the exception of the left hand are heard.

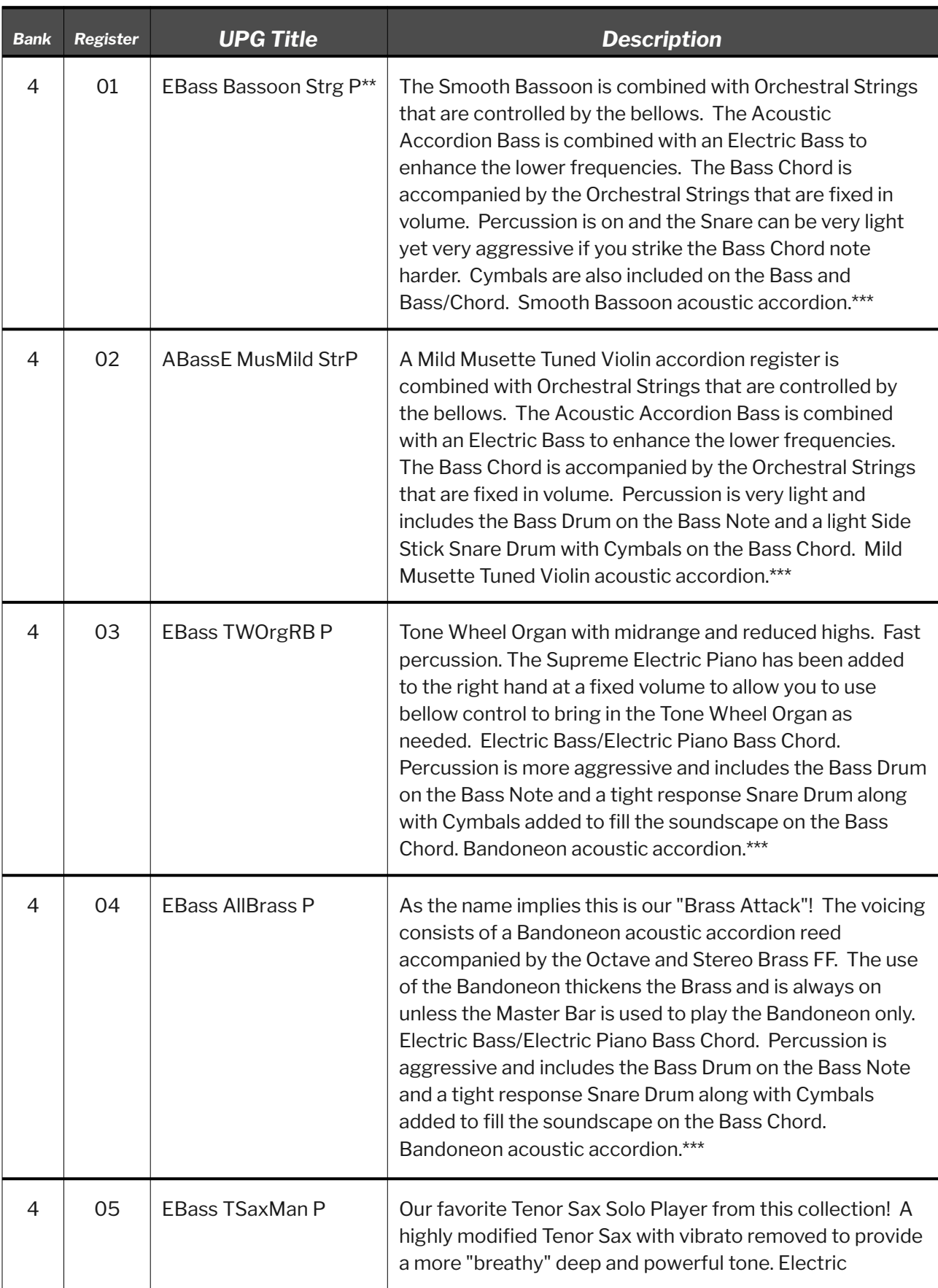

# Bank 4 – Essential Combinations - Volume I \*

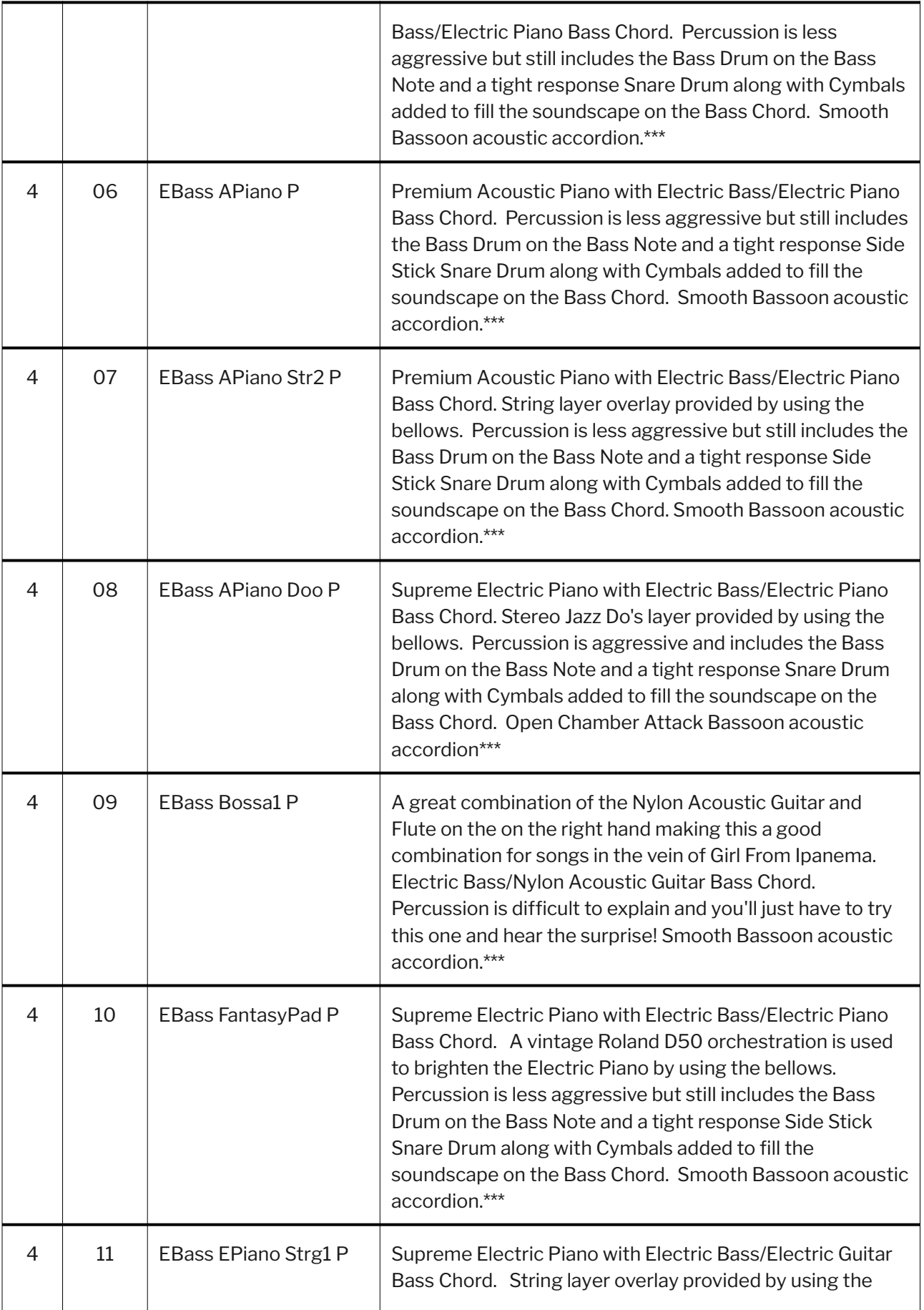

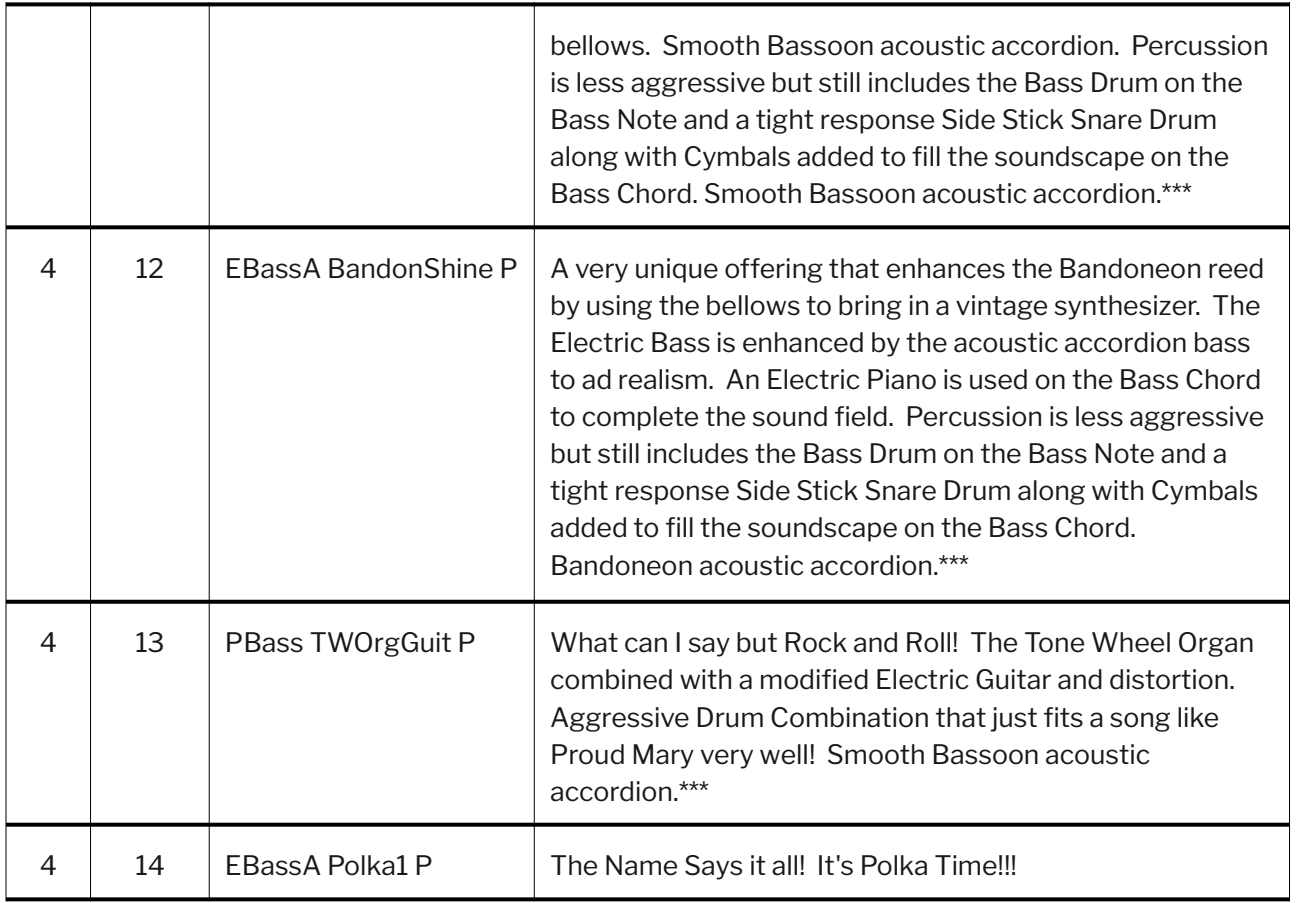

\* All Essential Combination Banks in Volume I contain percussion as noted in the description.

\*\* A "P" at the end of a UPG Title denotes the use of percussion.

\*\*\* The Master Bar is used to solo the acoustic accordion when denoted in this form. No other orchestral voices with the exception of the left hand are heard.

# Borsini Stock

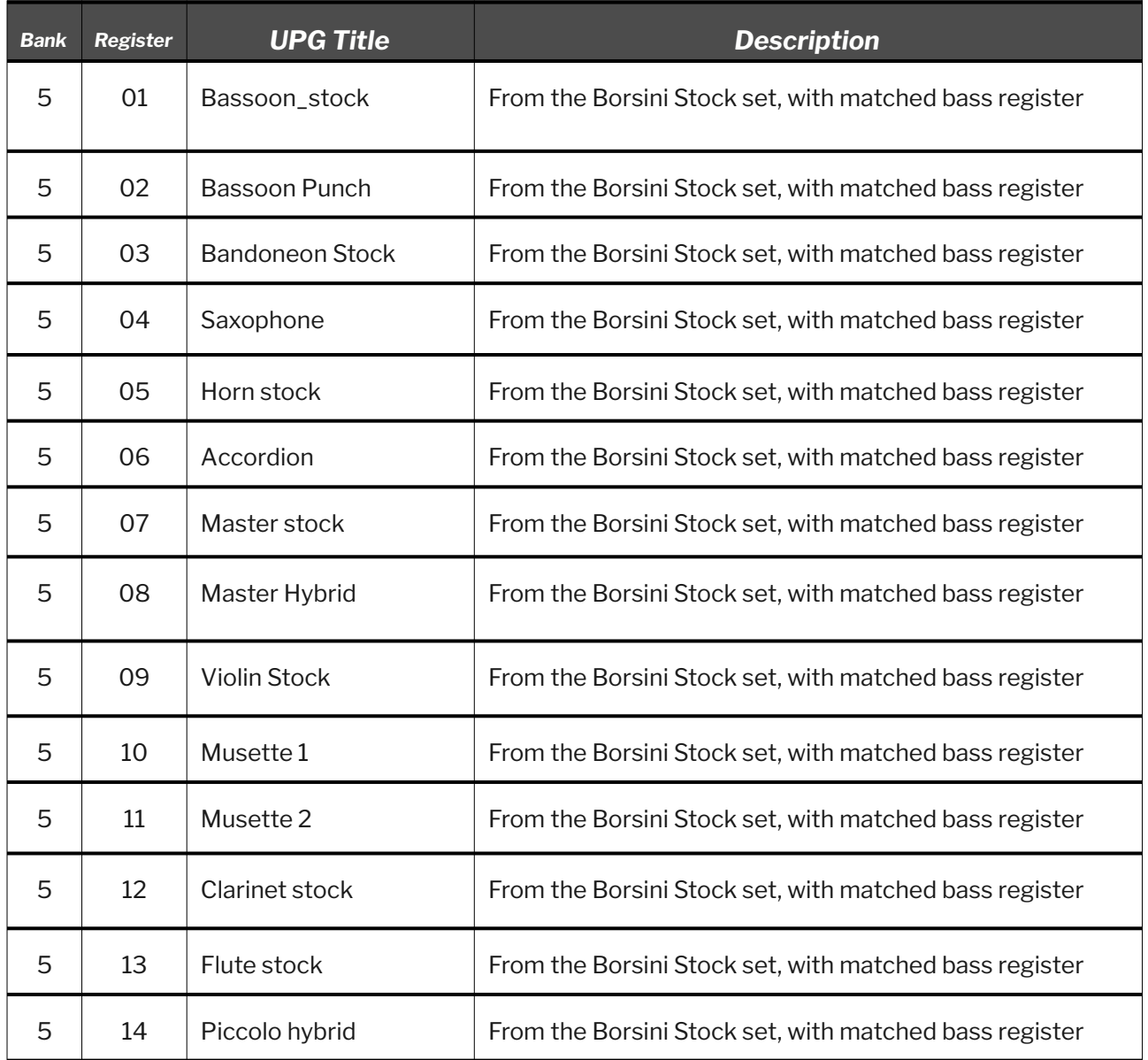

# Borsini Hybrid

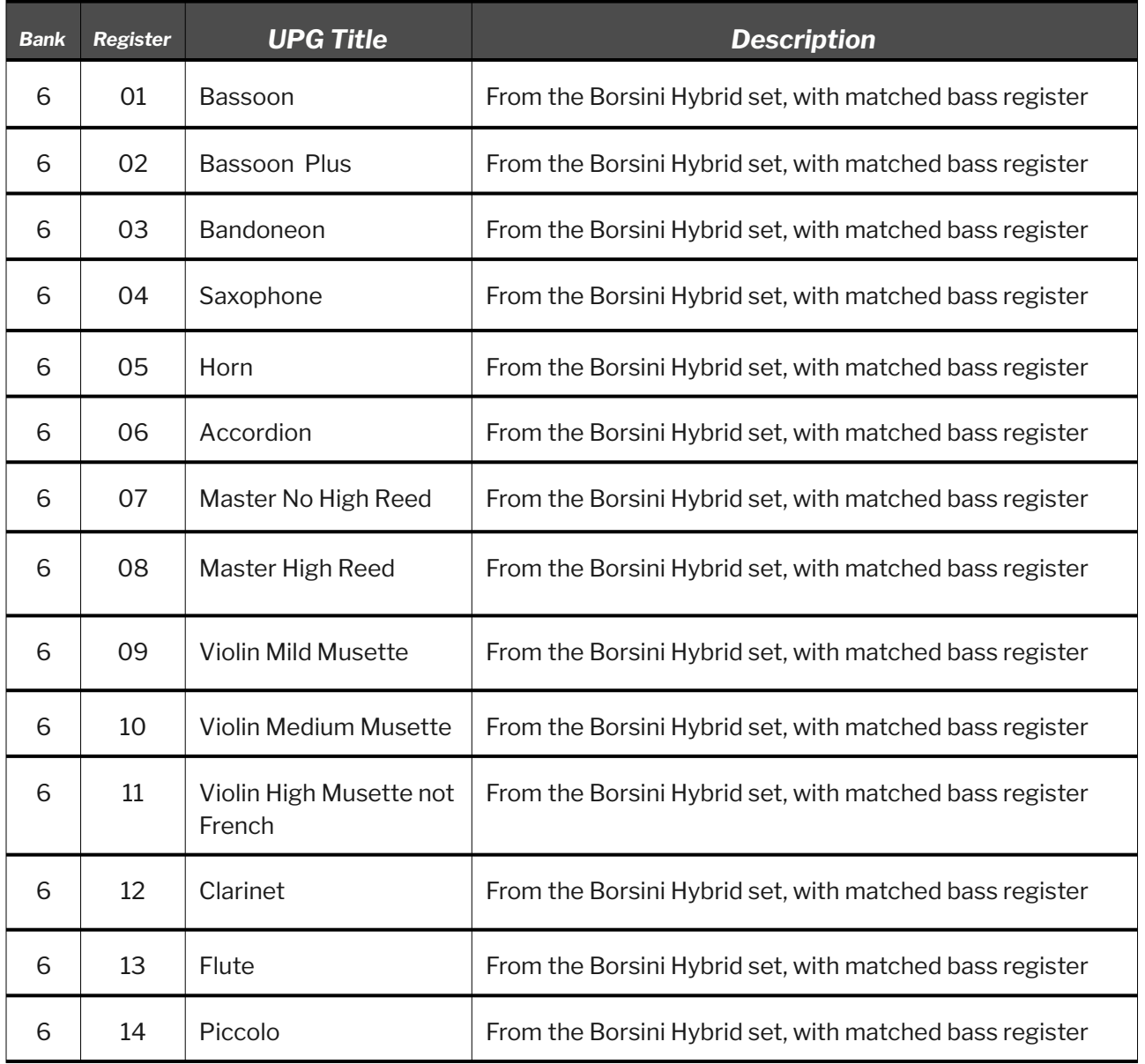